## PRODUCT RELEASE NOTES

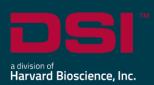

**Product:** Ponemah™ Physiology Platform

Model: Ponemah Client

**Version**: 5.51 **Build**: 10622.2

Date: August, 2023

Product Release Notes for Ponemah Physiology Platform version 5.51 indicate revisions made to the Ponemah core application and analysis modules since version 5.50. For information regarding changes to the software from previous versions, please refer to the Release Notes folder located on install key or in the manuals and release notes section of the DSI support website.

## Compatibility

Ponemah v5.51 is compatible with the 64-bit version Windows 10 version 1607 and later. It is also compatible with the 64-bit version of Microsoft Office 2007 or greater.

Note: Microsoft .NET framework 3.5.1 and 4.7.2 required.

## Fixes

| Reference<br># | Ponemah<br>Version | Description                                                                                                    | Disposition |
|----------------|--------------------|----------------------------------------------------------------------------------------------------|-------------|
| 60218          | 5.51               | Fixed an issue that could cause signals from implants of the model L11 and L21 to have inappropriate calibration ranges when swapping implants on an existing protocol. This results in a display of unrealistic ranges. | Fix         |
| 60975          | 5.51               | Fixed an issue that could cause values for Custom Derived Parameters in the list view not to update when making changes to the analysis template used. Changing the logging rate would cause the CDP values to update.   | Fix         |
| 60979          | 5.51               | Remedied an issue that would cause the remaining battery life of a DSI implantable device not being displayed in the Implant Status dialog.                                                                              | Fix         |

Page 2 of 4

## **Known Issues**

| Reference<br># | Description                                                                                                    |  |  |  |
|----------------|----------------------------------------------------------------------------------------------------|--|--|--|
| 45933          | When using Japanese Language Pack with Windows 10 Operating System, the follow error may be displayed when attempting to add a Workstation to Study:  StudyManager  The P3Plus database is not initialized on Computer Name Please install the correct version of P3Plus on the target workstation.  Would you like to add this unverified Workstation to the Study?  This is caused by special characters being used in the data path name. The recommet workaround is to change the Windows display language to English. |  |  |  |
| 46259          | When trying to concatenate multiple RAW files created by achieving RAW file limit to cause file incrementation, data break lines may be seen at the rollover point.  Additionally, a time overlap error may be displayed.                                                                                                    |  |  |  |
| 47231          | If previous version of Ponemah have been installed on the workstation and the C:\Ponemah_Data\ folder includes subfolders with customized permissions configured for P3Users, then installing Ponemah v5.4x or v5.50 will result in removal of the customer permissions.                                                                                                    |  |  |  |
| 48407          | When attempting to export a Study setup or print LOGs, an Error message may be displayed indicating that the function cannot be executed. E.g.    Error                                                                                                    |  |  |  |
| 48408          | When using PhysioTel Digital or MX2 configuration with HD implants, the Battery Voltage channel must be enabled for Battery Days Remaining (Digital)/Battery Time ON (HD) to display properly in Derived Parameter List Views and Implant Status dialogs.                                                                                                    |  |  |  |